## **HITFILM EXPRESS**

En faisant preuve de collaboration, de curiosité et d'expérimentation, vous allez essayer de découvrir HITFILM EXPRESS par vous-même et créer un montage de 4-5 vidéos.

Voici ce que j'aimerais que vous sachiez faire :

- 1. Télécharger vidéo libre de droit  $\rightarrow$  **Rendez-vous sur le site pixabay.com pour télécharger des vidéos gratuites et libre de droit. Le lien est disponible sur le blog (guia.eklablog.com).**
- 2. Ouvrir le logiciel HITFILM EXPRESS  $\rightarrow$  Recherchez l'application **sur votre ordinateur. Ensuite, ouvrez-le et cliquez sur NEW (sauf si vous avez déjà un travail = Open), et ensuite cliquez sur Start EDITING.**
- 3. Importer vidéos dans Hitfilm > Téléchargez 4-5 vidéos et **importez-les dans le logiciel HITFILM Express en cliquant 2x dans la partie à gauche en bas de votre application.**
- 4. Ajouter vidéo dans la Timeline à **Glissez ensuite ces vidéos dans la Timeline, l'endroit où vous allez modifier vos vidéos.**

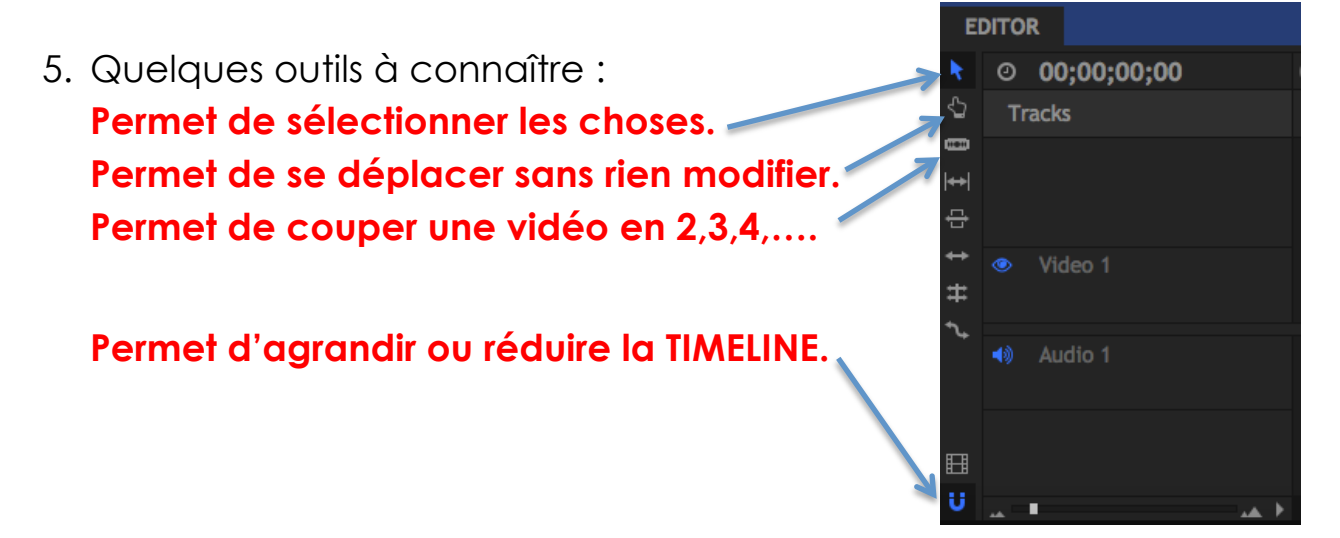

6. Ajouter des transitions entre les vidéos  $\rightarrow$  **Dans le menu Effect**, **vous trouverez quelques effets de TRANSITION VIDEO. Pour la plupart des effets, vous avez la possibilité d'y apporter des réglages personnels.** 

**#MAXIME : la dernière fois, tu as su comment ajouter des transitions, effets, etc… et les paramétrer. Montre à tes camarades comment faire si jamais.** 

- 7. Ajouter des effets sur une vidéo  $\rightarrow$  **Idem que pour les transitions, il existe des centaines d'effets possibles avec des centaines de réglages possibles… bref des milliers de possibilités. Amusez-vous et ajoutez les effets les plus spectaculaires !**
- 8. Ajouter / Supprimer du son + effets :

**Pour supprimer : cliquez sur la vidéo contenant du son dans la Timeline. Clic droite avec votre souris + Unlock. Cliquez ensuite sur le son et la touche effacer de votre clavier. Voilà ! Pour ajouter : téléchargez une musique de votre choix et importez-la de la même manière qu'une vidéo. Glissez-la dans votre timeline. Il existe également des effets sonores disponibles sur Hitfilm.** 

**Pour aller plus loin, n'hésitez pas à visiter une des chaînes que j'ai mis en lien sur le blog, notamment « Shiny film », en anglais, mais compréhensible.**